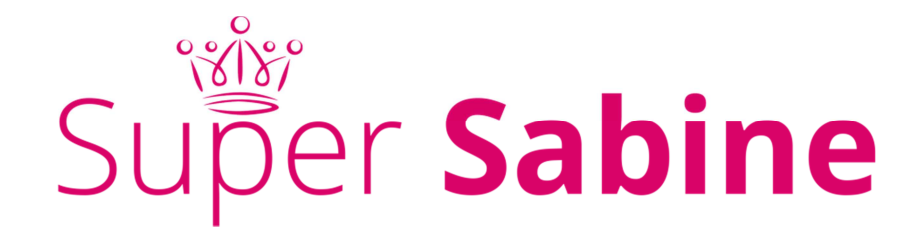

# DEINE NÄCHSTEN AKTIV-SCHRITTE:

# **1. SITEMAP EINRICHTEN**

Richte eine Sitemap ein und informiere Google darüber … oder lasse eine von einem Expert\*en/einer Expertin einrichten.

### **Sitemap Tools**

### https://www.xml-sitemaps.com/

>>> Erstellt eine sitemap, die du dann in dein Hauptverzeichnis auf deiner Seite hochladen und bei Google einreichen kannst. Sprache: Englisch.

#### https://yoast.com/wordpress/plugins/seo/

>>> Plugin zum Installieren in Wordpress. Erstellt automatisch eine Sitemap, die dann mit Google verbunden werden kann, das heißt, du brauchst nur im Plugin angeben, ob du das möchtest und keinen Extraeintrag bei Google Search Console machen. Sprache: Englisch, deutsche Sprache ist als Zusatz-Plugin möglich.

#### **Sitemap bei Google eintragen**

>>> Hier erfährst du, wie du die Sitemap in Google Search Console einträgst: https://support.google.com/sites/answer/100283

Die leichteste und schnellste Lösung ist, die Sitemap via Yoast Plugin einrichten zu lassen. Dafür musst du nämlich nichts tun, außer ggf. ein Häkchen setzen ;-) Das ist für Wordpress Seiten ganz fix erledigt.

# **2. TESTE DEINE LADEZEIT UND VERBESSERE SIE!**

#### **Tools zum Testen der Ladezeit**

#### https://gtmetrix.com/

>>> Testet die Ladezeit, gibt auch an, woran es liegt. Sprache: Englisch.

#### https://developers.google.com/speed/pagespeed/insights

>>> In Google Search Console gibt es weitere Tools wie dieses. Eine kostenlose Anmeldung mit einem Google Konto ist erforderlich.

#### https://testmysite.thinkwithgoogle.com/

>>> Testet vor allem die Ladezeit auf Mobilfunkgeräten.

Verbessere die Webseiten-Ladezeit, wenn das Ergebnis über dem empfohlenen Richtwert liegt. Du hast **maximal 3 Sekunden Zeit**, bis deine Webseite sich komplett aufgebaut hat. Denn etwa 50 % aller Besucher\*innen gehen wieder (also die Hälfte!!!!!!), wenn eine Webseite länger als 3 Sekunden braucht, um zu laden. Am besten ist ein Wert **zwischen**  0,1 (perfekt) und 1 Sekunde (geht noch). Ab 1 Sekunde sollte die Seite zumindest "etwas tun", um die Aufmerksamkeit der Besucher\*in zu halten.

Verbessern kannst du deine Ladezeit, indem du Bilder verkleinerst, Müll im Cache aufräumst, für eine gute html-Struktur sorgst und vieles mehr. Gegebenenfalls frag deinen Programmierer und weise ihn auf deine schlechte Ladezeit hin und dass du diese verbessern möchtest. Er weiß, was zu tun ist.

# **3. ÜBERPRÜFE, OB DEINE WEBSEITE MOBILEFRIENDLY IST**

## **Mobilfreundlichkeitstest**

## https://www.google.com/webmasters/tools/mobile-friendly/

>>> Google zeigt dir mit diesem Test an, ob deine Webseite mobilfreundlich ist, also auch auf Mobilgeräten richtig angezeigt wird.

Sollte das nicht der Fall sein, verändere dein Webdesign entweder selbst oder beauftrage eine\*n Grafiker\*in. **Das Webdesign muss responsive sein!**